# Kurzbedienungsanleitung

Anschließen

- In Betrieb nehmen
- Telefonieren & mehr!

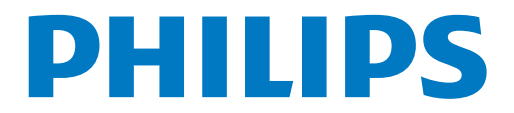

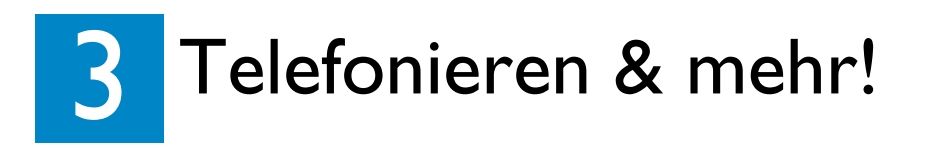

### Skype-Gespräche

### A Anrufen & Gespräche annehmen

Bei ankommenden Anrufen klingelt das Telefon.

- Um das Gespräch anzunehmen, die Taste  $\vert \downarrow \rangle$ drücken.
- Taste  $\left\langle \mathbf{a} \right|$  drücken, um Gespräche zu beenden, oder hierfür das Mobilteil einfach in die Ladestation zurückstellen.

- $\cdot$  Taste  $\circledast$  drücken, um die Skype-Kontaktliste zu öffnen.
- Mit der Taste  $\blacktriangle/\blacktriangledown$  den jeweils gewünschten Kontakt auswählen **ODER**
- ï **Kontaktliste nach Anfangsbuchstaben**  durchsuchen: Hierfür den Anfangsbuchstaben des Namens vom gewünschten Kontakt über das Ziffernfeld eingeben: z. B. für "Sam" die Taste  $\begin{vmatrix} 7 \\ 2 \end{vmatrix}$  viermal drücken (Kontakte mit "S" am Anfang werden angezeigt).

In der Kontaktliste werden alle Skype-Kontakte angezeigt, die zum jeweiligen Zeitpunkt auch in "Skype" angemeldet sind.

### C Benutzer- & Kontaktstatus – Symbole

Für den vollen Support von Philips registrieren Sie Ihr Produkt auf www.philips.com/welcome

## B Kontaktliste aufrufen

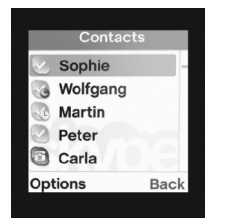

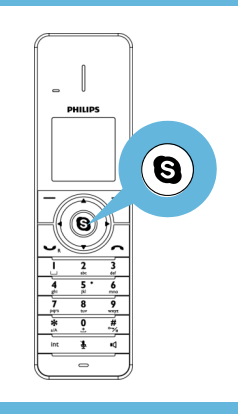

#### $\cdot$  Taste  $\circledast$  drücken, um die Skype-Kontaktliste zu öffnen.

- Mit der Taste  $\blacktriangle/\blacktriangledown$  den jeweils gewünschten Kontakt auswählen.
- Zum Anrufen des ausgewählten Kontaktes die Taste  $\vert \overline{\psi} \rangle$  drücken.

Hinweis: Für "SkypeOut"-Gespräche ist die Eingabe der Landesvorwahl (z. B. "0033" bzw. +33 für Frankreich) erforderlich.

Tipp: Zum Einfügen des Pluszeichens (+) die Taste  $\boxed{\frac{0}{2}}$  lang drücken.

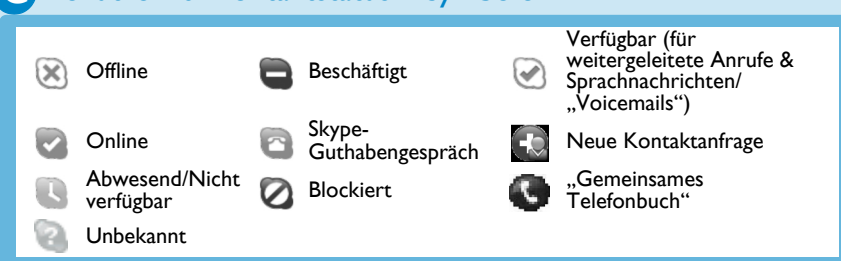

Für den vollen Support von Philips registrieren VOIP855 Sie Ihr Produkt auf www.philips.com/welcome

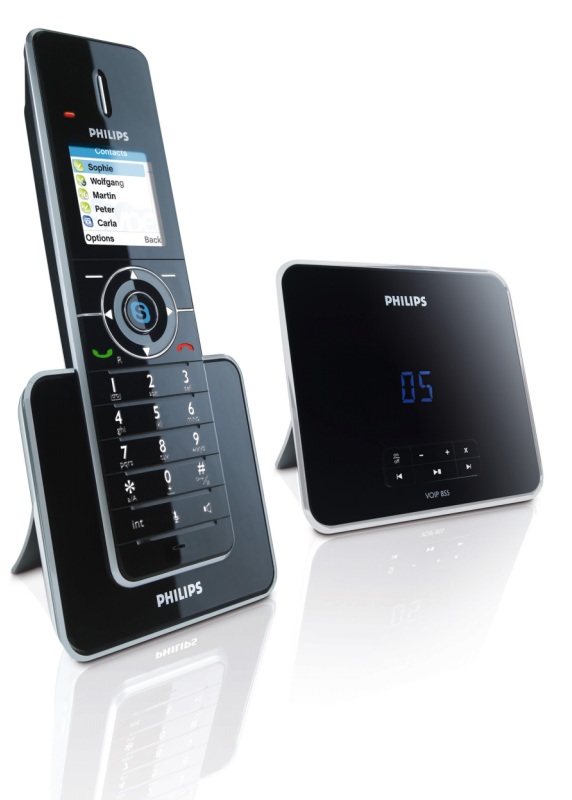

# Willkommen bei Philips!

# Noch Fragen?

### **Bedienungsanleitung**

Weitere Informationen finden Sie in der Bedienungsanleitung auf der CD-ROM, die im Lieferumfang des VOIP855-Telefons enthalten ist.

### Online-Support

Unseren Online-Support finden Sie im Internet auf www.philips.com/support

## **ìSkypeOutî- & Festnetzgespr‰che**

### A "SkypeOut"- oder Festnetznummer wählen

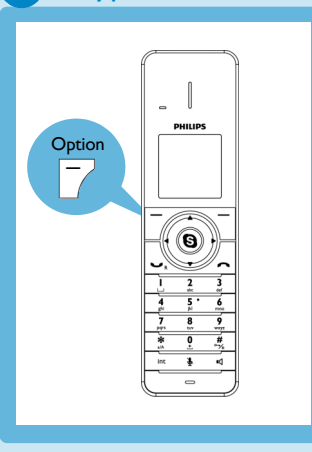

- Weitere Informationen zu "SkypeOut"-Konten finden Sie im Internet unter folgender Adresse:
- *http://www.skype.com/products/skypeout*
- Gewünschte Rufnummer eingeben.
- Taste **Option** drücken. **· Gewünschte Option (Festnetz oder** SkypeOut-Gespräch auswählen. Taste Ausw. drücken.
- Um das Gespräch anzunehmen, die Taste  $\lvert \downarrow \rangle$ drücken.

Taste  $\left\langle \mathbf{a} \right|$  drücken, um Gespräche zu beenden, oder hierfür das Mobilteil einfach in die Ladestation zurückstellen.

1

2

3

©2008 Koninklijke Philips Electronics N.V. All rights reserved. Reproduction in whole or in part is prohibited without the written consent of the copyright owner. Printed in China.

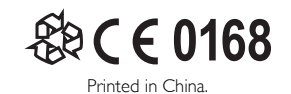

#### aufladen **B** Mobilteil für 24 Stunden

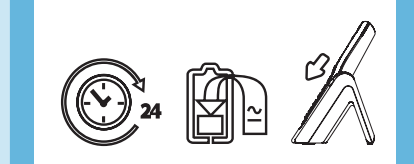

### C Erste Einstellungen vor Benutzung des Telefons

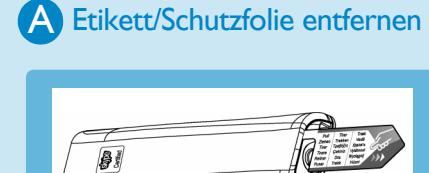

# In Betrieb nehmen

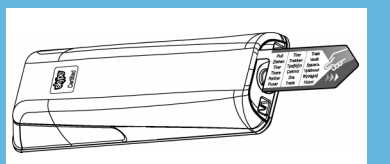

- Bei der Inbetriebnahme werden Sie dazu aufgefordert, die Sprache einzustellen, die Nutzungsvereinbarung zu akzeptieren sowie die entsprechende Ländereinstellung vorzunehmen und die
- Vorwahl einzustellen (optional).
- *So stellen Sie die Sprache ein:*
- $\cdot$  Mit der Taste  $\blacktriangle/\blacktriangledown$  die gewünschte Spracheinstellung auswählen.
- Mit Ausw. bestätigen.
- *So akzeptieren Sie die*
- *Nutzungsvereinbarung:*  $\cdot$   $\triangle/\triangledown$  zum Scrollen durch die
- Nutzungsbedingungen verwenden. **Akzept** drücken, um die
- Nutzungsvereinbarung anzuerkennen und fortzufahren.

### **D** Bei "Skype" anmelden

Mit der Taste **Löschen** irrtümlich falsche Eingaben korrigieren.

• Mit OK bestätigen.

- Nach einem automatisch erfolgten Neustart werden Sie dazu aufgefordert, sich bei "Skype" anzumelden bzw. sich in Ihrem Skype-Konto einzuloggen. *Als bereits bestehender Benutzer bei*
- *ÑSkypeì anmelden*
- Hierfür zunächst die Taste Menü drücken.
- ï Dann **Skype-Status** > **Anm.** auswählen.
- Skype-Benutzernamen eingeben. Mit **OK** bestätigen oder Ihren angezeigten Benutzernamen auswählen (falls verfügbar).

#### *So nehmen Sie die L‰ndereinstellung vor:*

- $\cdot$  Mit der Taste  $\triangle$ / $\bullet$  die gewünschte Ländereinstellung auswählen.
- Mit Ausw. bestätigen.
- *So stellen Sie die Ortsvorwahl ein (optional):*
- Ortsvorwahl eingeben. Diese Einstellung ist landesabhängig; bei keiner Verwendung von Ortsnetzkennzahlen diesen Schritt durch Drücken der Taste **OK** überspringen.

- 
- Hochgeschwindigkeitsinternetanschluss, ADSL-/Kabelmodemrouter bzw. einen Router mit Anschluss an ein ADSL-/Kabelmodem. Mind. ein Ethernet/LAN-Anschluss ist erforderlich.

# **Anschließen**

2 x NiMH-Akkus (Typ bzw. Größe  $AAA<sup>4</sup>$ 

 Ladestation mit **Netzadapter** 

> Netzadapter daraufhin an einer Steckdose einstecken.

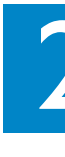

- ï Skype-Passwort eingeben. Mit **OK** bestätigen.
- Angezeigte Anweisungen befolgen. *Neues Skype-Konto erstellen*
- **E.** Hierfür **Neues Konto erstellen** ausw‰hlen. Mit der Taste **Ausw.** bestätigen.
- Neuen Skype-Benutzernamen eingeben. Mit OK bestätigen.
- Passwort für das neue Konto anlegen/ eingeben. Mit OK bestätigen.
- ï Passwort erneut eingeben. Mit **OK** bestätigen.
- **Akzept** auswählen bzw. drücken, um die Nutzungsvereinbarung zu akzeptieren.

# Verpackungsinhalt

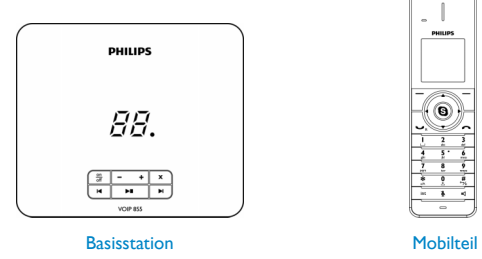

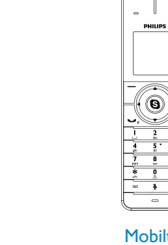

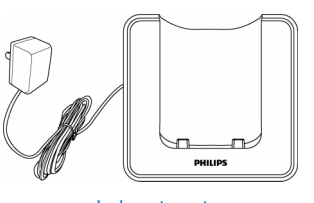

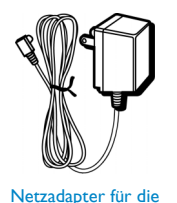

**Basisstation** 

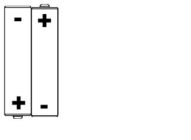

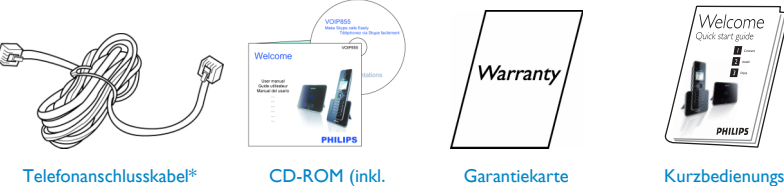

Bedienungsanleitung)

anleitung

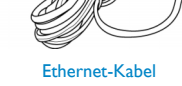

(mit RJ45-Stecker)

\* Ggf. sind weitere Telefon-Adapter im Lieferumfang enthalten.

**ACHTUNG!** Bitte nur die im Lieferumfang enthaltenen Kabel und Akkus mit der Geräteausstattung verwenden.

# Was Sie ansonsten benötigen?<br>
Felefonleitung

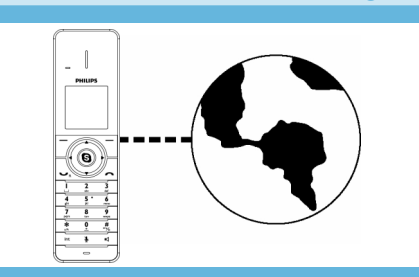

- 1. Netzanschluss des Hauptadapters an der entsprechenden Anschlussbuchse an der Unterseite der Basisstation anschlieflen; Netzadapter dann an einer Steckdose einstecken.
- 2. Ethernet-Kabel an der entsprechenden Anschlussbuchse an der Unterseite der Basisstation anschlieflen; anderes Ende des Kabels daraufhin an einem ADSL-/Kabelmodem bzw. Router oder Switch/Hub mit Internetverbindung einstecken.
- 3. Telefonkabel an der entsprechenden Anschlussbuchse an der Unterseite der Basisstation anschlieflen; anderes Ende des Telefonkabels an der Telefonanschlussbuchse einstecken.

### **B** Ladestation anschließen

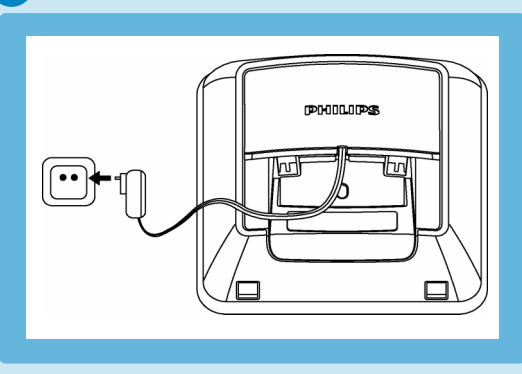

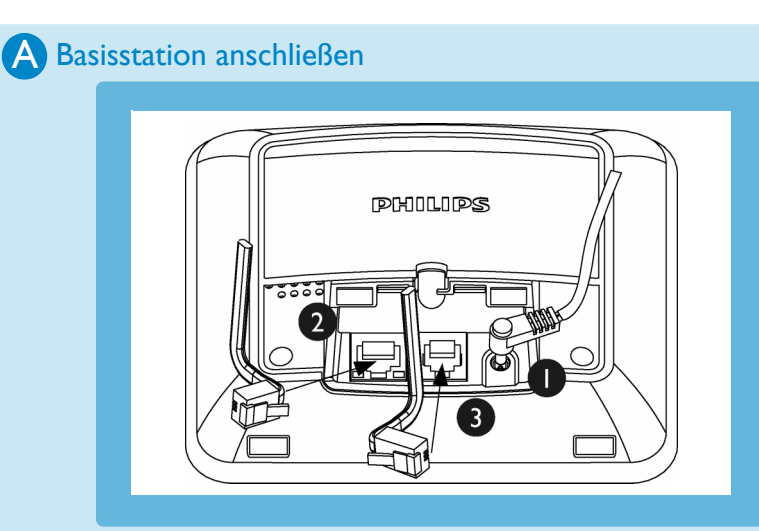